#### <span id="page-0-0"></span>Introduction to ggplot2

#### Statistical Consulting Group

Seminar for Statistics, ETH Zürich

# Table of Contents

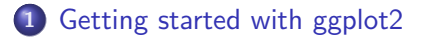

#### [Aesthetics](#page-18-0)

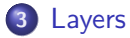

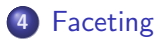

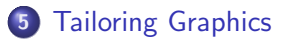

Seminar for Statistics, ETH Zürich (SfS) **httroduction to ggplot2** 2 / 40

<span id="page-2-0"></span>In this section we will ...

. . . get started with ggplot2 ... create plots of one variable ... create plots of two variables ... learn how to save a plot

# Must Have

Useful cheatsheet:<https://www.rstudio.com/resources/cheatsheets/> (pick Data Visualisation with ggplot2)

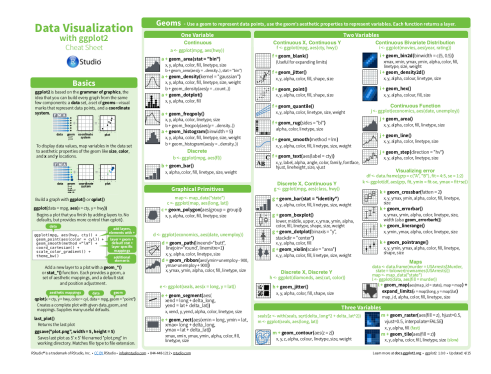

Source: link above. This image is under [Creative Commons licence.](https://creativecommons.org/licenses/by/4.0/)

Seminar for Statistics, ETH Zürich (SfS) Seminar for geplot 2 4 / 40

R Graphics Cookbook Winston Chang, O'Reilly Media, 2012 and its online companion: <http://www.cookbook-r.com/Graphs/>

ggplot2: Elegant Graphics for Data Analysis (Use R!) Hadley Wickham, Springer, 2009

See also: <https://ggplot2.tidyverse.org/>

Some advantages:

- o nice labels
- **a** nice colors
- **•** small margins
- **•** beautiful faceting or multipanel plots
- very powerful and flexible: we will have a glimpse at the grammar of graphics
- can easily change or update plots

Some disadvantages:

- o ggplot2 can only deal with data.frames
- default plots of model outputs are usually not possible
- **•** ggplot2 is not optimized for speed performance
- 3D plots are not possible

There are two important functions:

- qplot: similar to base plotting functions ("for beginners")
- o ggplot: the feature-rich "workhorse" (our focus)

The "gg" in ggplot2 stands for grammar of graphics which is based on Wilkinson's (2005) grammar of graphics.

The grammar is useful because . . .

- it is a generic way of creating a plot
- it does not rely on a specific or customized graphic for a particular problem
- it allows for iterative updates of a plot
- it uses the concepts of layers

Idea: all plots can be built from the same components

- data set
- coordinate system
- **aesthetic mapping** that describes how information in data is being mapped to visual properties (aesthetics) of geometric objects, so called geoms.

# Grammar of Graphics

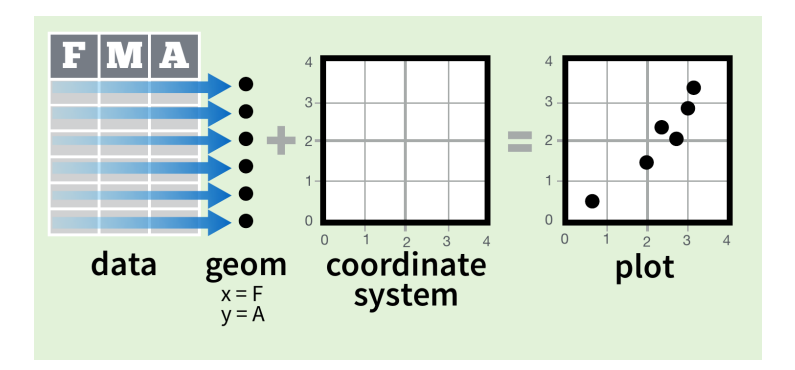

Source:<https://www.rstudio.com/resources/cheatsheets/>

Seminar for Statistics, ETH Zürich (SfS) **httroduction to ggplot2** 11 / 40

# Grammar of Graphics

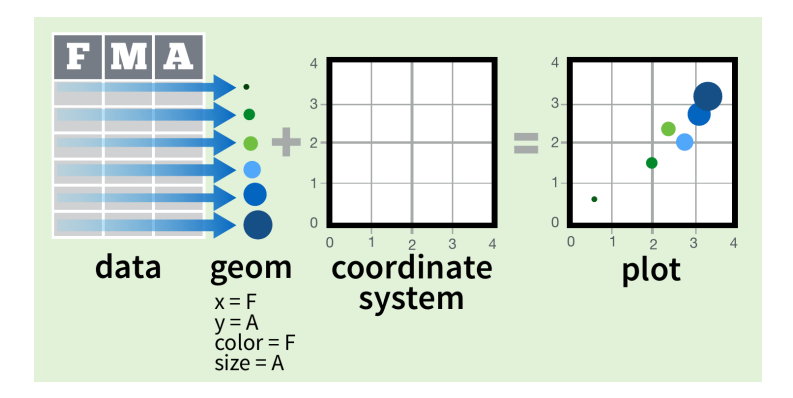

Source:<https://www.rstudio.com/resources/cheatsheets/>

# Overview: Plots of One Variable

One continuous variable:

- histogram: geom\_histogram()
- densities: geom\_density()
- frequency plot:  $geom_freqpoly()$

One discrete (categorical) variable:

- barplot: geom\_bar()
- **•** pie plot: different coordinate system of barplot ...

Let us use the mpg data set from ggplot2.

It contains 234 observations about the fuel efficiency of 38 popular cars in 1999 and 2008.

Let's have a look at the democode.

### Overview: Plots of Two Variables

Two continuous variables

- scatter plot: geom\_point()
- scatter plot using jitter: geom\_jitter()
- smoother: geom\_smooth()

Discrete  $\times$  and continuous  $y$ 

- boxplot: geom\_boxplot()
- bar plot: geom\_bar(stat = "identity")

Continuous function like time series

o line plot: geom\_line()

#### Illustration with mpg Data Set

Let's look at the democode.

#### First we create an R object with the corresponding plot:

```
> v <- ggplot(data = mpg, aes(x = class, y = cty)) + geom_boxplot() +
+ geom_jitter(alpha = 0.3)
```

```
Plots can then be saved by ggsave():
 > ggsave(filename = "cool-boxplot-II.png", plot = v)
```
ggsave automatically recognizes the output format (pdf, png, jpg, eps, svg)!

Control the width & height and change the path:

```
> ggsave(filename = "cool-boxplot-III.jpg", plot = v, width = 5, height = 4,
+ path = "/path/of/figures/")
```
Alternatively, don't forget to print the plot:

```
> pdf("cool-boxplot-IV.pdf")
> print(v)
```

```
> dev.off()
```
<span id="page-18-0"></span>In this section we will have a look at the aesthetics . . .

. . .size

- . . .shape
- . . . color
- . . . and combine them

#### Aesthetics: size

```
> ggplot(data = mpg, aes(x = hwy, y = cty, size = displ)) +
```
- + geom\_jitter()
- > # displ: engine displacement, in litres

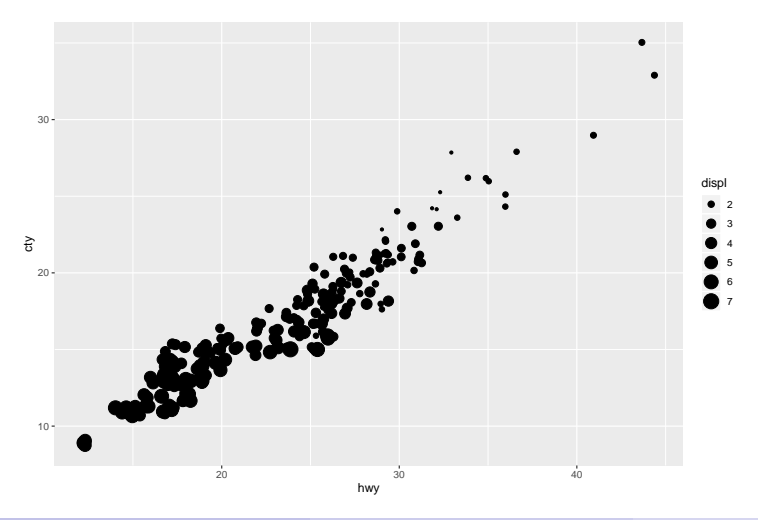

#### Aesthetics: shape

```
> ggplot(data = mpg, aes(x = hw, y = cty, shape = factor(cyl))) +
```
- + geom\_jitter(size = 3)
- > # we can set a fixed size for all the points

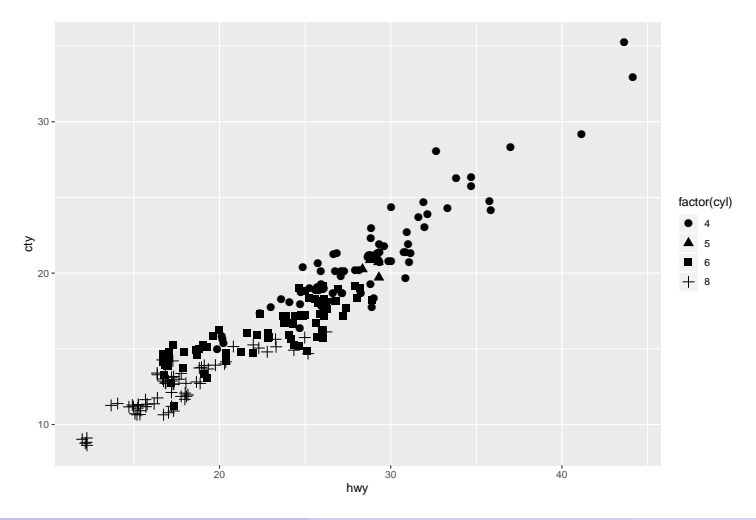

Seminar for Statistics, ETH Zürich (SfS) **httroduction to ggplot2** 21 / 40

#### Aesthetics: color

```
> ggplot(data = mpg, aes(x = hwy, y = cty, color = factor(cyl))) +
      + geom_jitter(size = 3)
                                               ●
                                                     ●
                                        ●
                                        ● ●●
                                       ●
                                      ●
                                      ●●
                                    ● ●
                                  ●
                           ●
                   ● ●
                    ●
                                         ●
                                  ●
                                    ● 
            ● ●
                   ●
                                          ●
                                                  ●
                                        Dec. 20
                                   ●
                               ●●
                   ●
                             ●●
                                 ●●
       ● ●●●
               ● ●
                   \Box●
                    ●●
               ● ●
                。
                    ●
                      ●
                    \mathcal{M}_{\mathbf{C}}●● ●● 
                                      ● ●
                              ● ●●●
                           ●
                                                          ●
                                                      ●
                                                 ●
                                                       ●
                                                            ●
                                                               ●
                                                                ●
                                        ● ●
                                                  ● ●
                                         ● ● ●
                                           ● ●
                                   ●
                               ● ●
                         \rightarrow \epsilon● ●
                      ●●
               ● ● ●
                    ● ● ●
                                               ●
                                            ●
                                                     ● ●
                                         \sim●●
                     ●●●
                                         ●
                                            ●
                                             ●
                                     ●
                                      ● ● ●
                                         ●
                                 ●
                                         ●
                                       ● ● ●
                                      ●
                    ● ●
                                           ● ● ●
                                                   ●
                                         ● ●
                                           ● ●
                                                     ●
                                                   ● ●
                                                             ●
                                                                  ●
                                                              ●
                      ●
                    ● ● ●●
                                                ●
                                                                                   ●
                                        \partial \mathcal{S}●
                                               ●  ●
                                                                                  ●
                                                                            ●
                                        ● ●
                                                ●
                                               ●
                                             ●
                                        \sum_{i=1}^{n}ー<br>ご
 10 -20 -30 -20 30 40
                                            hwy
\tilde{\mathcal{R}}factor(cyl)
                                                                                           ●
                                                                                           ●
                                                                                           ●
                                                                                           ●
                                                                                              4
                                                                                              5
                                                                                              6
                                                                                             8
```
#### Aesthetics: Combination

```
> ggplot(data = mpg, \text{aes}(x = hwy, y = cty, color = factor(cyl),
+ shape = factor(cyl), size = displ)) +
```

```
+ geom_jitter()
```

```
# there is only one combined legend for shape and color
```
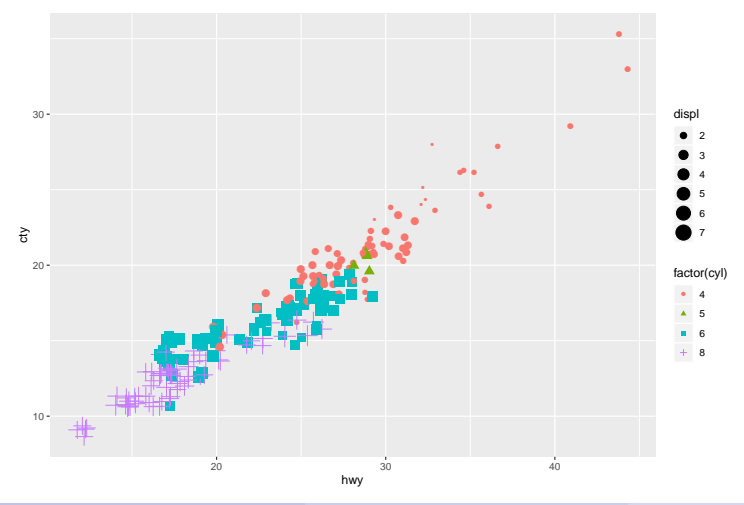

Seminar for Statistics, ETH Zürich (SfS) **httroduction to ggplot2** 23 / 40

# Aesthetics: Setting vs. Mapping

```
● ● ●
                                    ●
                                        ●●
                                 <u>)</u>
              ●
                  ● ●●
                               ●
                                      ●
                      ● ●●
            \bullet \bullet● ●
                             \mathbf{S}●
                      ●● ● ●●
                 ●●● ●●
        ●
              ● ●
       ●
             ● ●
       ●
              ● ●
                  ●● ●
               \overline{\mathbf{A}}●
                                  \mathbb{R} .
                         ● ●● ● ●
                                                     ●
                                                  ●
                                            ● ●
                                                       ●
                                                           。
                                               ● ●
                                      ● ●●● ●
                            \mathcal{P}_{\mathcal{N}}- 27●
                     ष्ट्<br>।
           ● ● ●● ● ●
                  ● ●●
                                                 ●●
                  -37●● ●
                                    ●●
                               \bullet\bullet\mathbf{P}^{\prime} .
                        Parties
                  ● ● ●
                        ●
                                       ● ● ●●
                                     ー<br>ー<br>ー
                                       8.05
                                               ● ●
                                                          ●
                                                             \bullet● ●
                   ●● ● ●●
                                                                             \bullet● ●●
                                                                      ●
                                             ●
                                     \mathbb{P}(\mathbb{Q})。
                                           ●
                                      ●
 10
 15 -20<sub>2</sub>25 -30 -35
   10 20 20 30 30 40
                                         hwy
\tilde{\mathcal{R}}colour
                                                                                    ● blue
                                                                                   size
                                                                                    ● 2
```
 $>$  ggplot(data = mpg, aes(x = hwy, y = cty, color = "blue", size = 2)) +

The color argument in aes will create a new variable with a single entry "blue" that is mapped to color (getting the first default color). Similarly for size.

In addition, a legend is being created.

geom\_jitter()

If we want to set color to the explicit value "blue", we can do this in the corresponding layer (outside of aes). Similarly for size.

```
> ggplot(data = mpg, aes(x = hwy, y = cty)) +
```

```
geom_itter(color = "blue", size = 2)
```
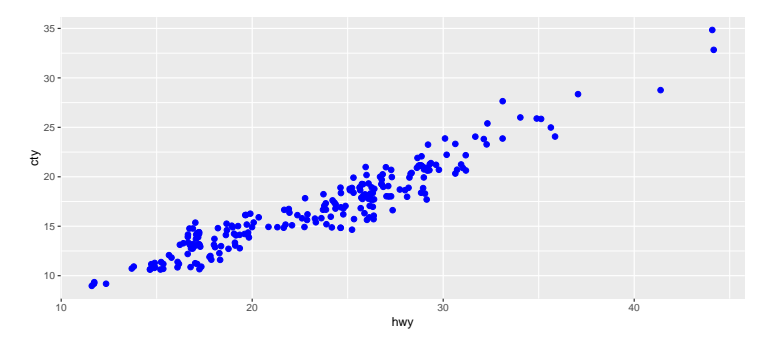

<span id="page-25-0"></span>In this section we will look at...

- ... where to place which arguments.
- ... the order of layers.

- All arguments specified in function ggplot() are passed to all subsequent layers.
- This holds true unless a layer contains another specification.
- Arguments specified in a single layer only affect the corresponding layer.

#### Basic plot to start with

```
> ggplot(data = mpg, aes(x = hwy, y = cty)) + geom_jitter() + geom_smooth()
```
Color both points and smoothers per group of drv ⇒ three smoothers are fitted:

```
> ggplot(data = mpg, aes(x = hwy, y = cty, color = drv)) + geom_jitter() +
   geom_smooth()
```
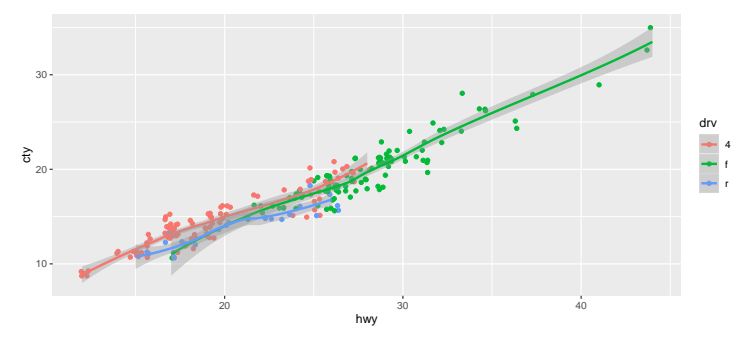

Color the points per group of drv  $\Rightarrow$  one smoother is fitted:

```
> ggplot(data = mpg, aes(x = hwy, y = cty)) + geom_jitter(aes(color = drv)) +
   geom_smooth()
```
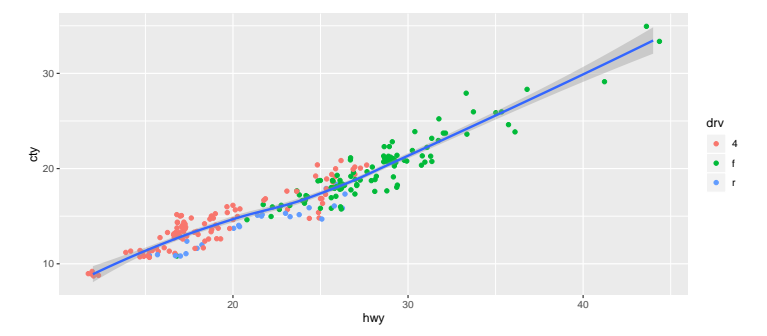

Color the smoothers per group drv  $\Rightarrow$  three smoothers are fitted:

```
> ggplot(data = mpg, aes(x = hwy, y = cty)) + geom_jitter() +
```

```
geom\_smooth(aes(color = dry))
```
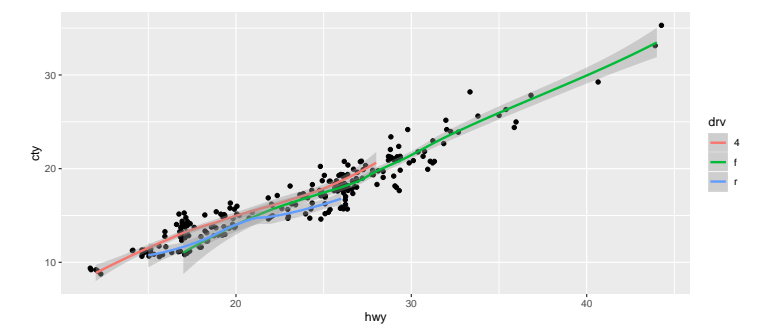

# Layers: Order of Layers

Plot the points first and then add the layer with boxplots:

```
> ggplot(data = mpg, aes(x = class, y = cty)) +
   geom_jitter(alpha = 0.4) +
```

```
+ geom_boxplot(aes(fill = class))
```
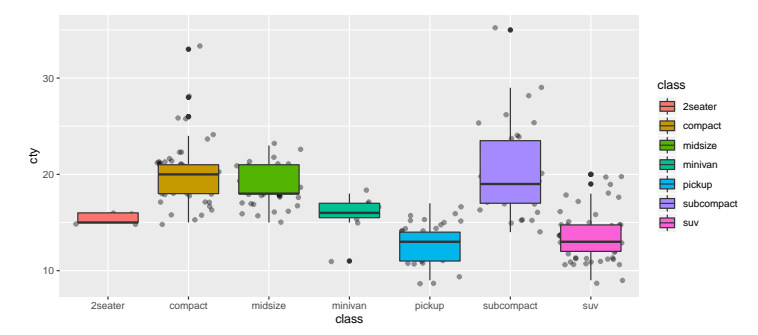

Plot the boxplot first and afterwards add the layer of points:

```
> ggplot(data = mpg, aes(x = class, y = cty)) +
    geom_bosplot(aes(fill = class)) +
```

```
+ geom_jitter(alpha = 0.4)
```
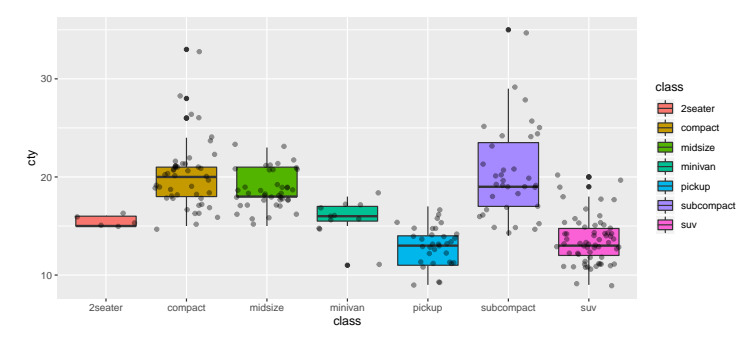

<span id="page-32-0"></span>In this section we will . . .

... consider faceting or multi-panel conditioning plots

#### Faceting: facet\_wrap

#### Let's look a multi-panel plots > # subset of the mpg data set > mpg.small <- subset(mpg, manufacturer %in%) + c("ford", "land rover", "toyota", + "chevrolet", "honda"))#, "volkswagen"))  $>$  ggplot(data = mpg.small, aes(x = hwy, y = cty)) + + geom\_jitter() + facet\_wrap(~ manufacturer)

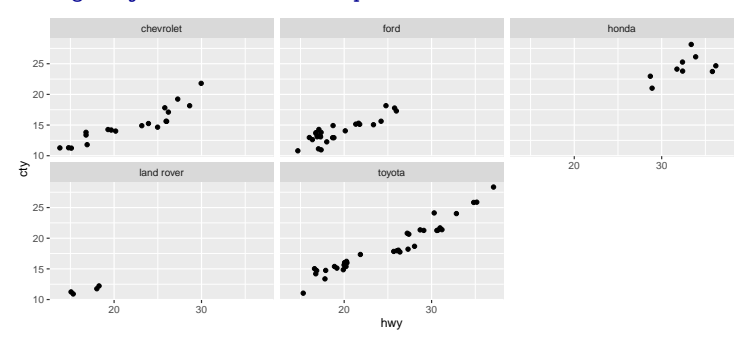

#### Faceting: facet\_grid

```
> ggplot(data = mpg.small, aes(x = hwy, y = cty)) +
    + geom_jitter() + facet_grid(manufacturer ~ cyl)
```
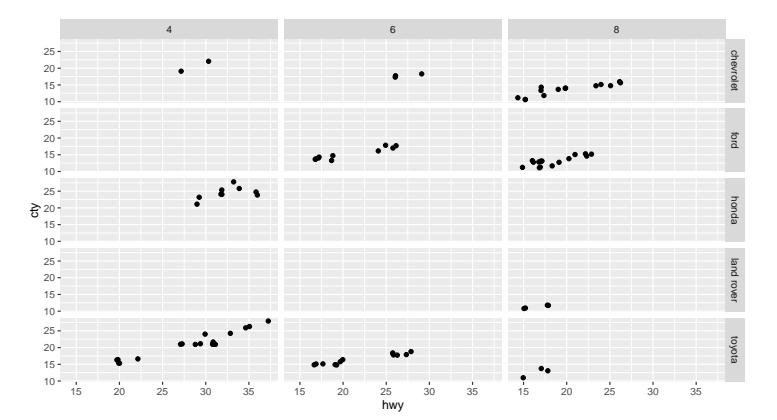

<span id="page-35-0"></span>In this section we will look at ...

- . . . how to select colors
- . . .themes

#### How to Select Colors?

- > require(RColorBrewer)
- > display.brewer.all()

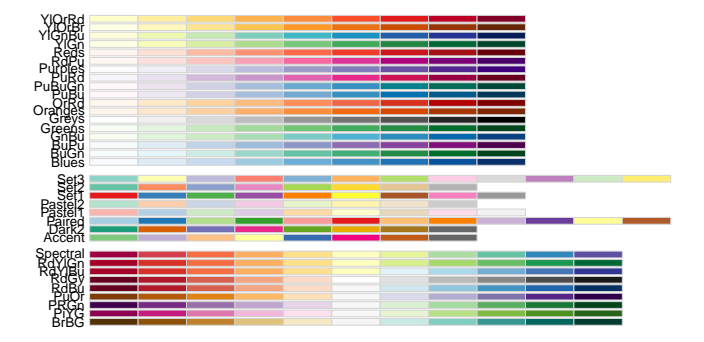

#### How to Select Colors?

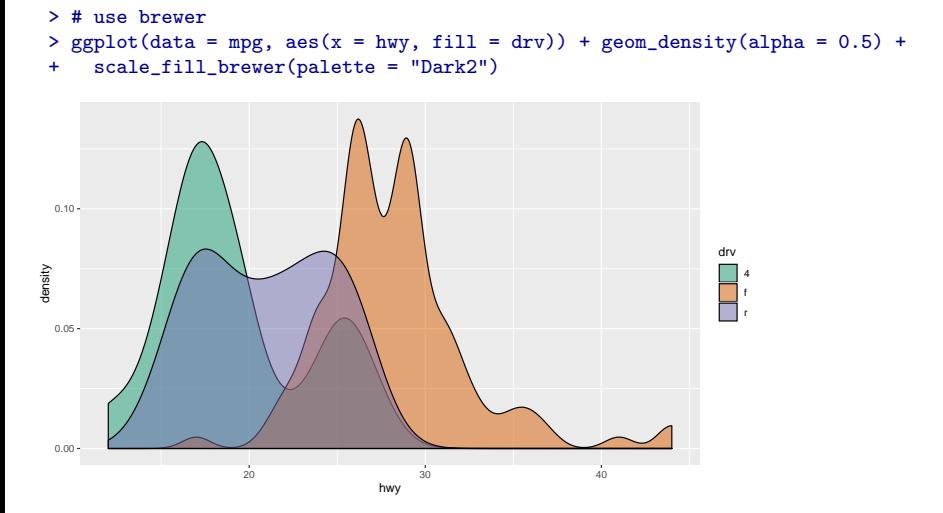

```
Websites helping you to select colors
http://colorbrewer2.org/
http://tools.medialab.sciences-po.fr/iwanthue/
```
Define your own colors

```
> ggplot(data = mpg, aes(x = hwy, fill = drv)) +
+ geom_density(alpha = 0.5) +
```

```
+ scale_fill_manual(values = c("red", "green", "black"))
```

```
Change the theme of a plot using theme...().
```
Let's have a look at the democode.

```
> ggplot(data = mpg, aes(x = class, y = cty)) +
+ geom_boxplot(aes(fill = class)) +
+ geom_jitter(alpha = 0.4) +
```

```
+ theme_bw()
```
See the R package ggthemes for additional themes.